# CSE 331 Software Design & Implementation

Andrew Gies
Spring 2021
HW9, JSON, Fetch

### Administrivia

- HW8 due today (Thur. 5/27 @ 11:00pm)
- HW9 due a week later (Fri. 6/4 @ 11:00pm)
  - Spec released soon. ©
  - Plan ahead this assignment can take a little longer than others.
  - Get creative! Lots of cool opportunities.
- Any questions?

# Agenda

- HW9 Overview
- JSON
  - Brief overview
  - Helps share data between Java and JS.
- Fetch
  - How your JS sends requests to the Java server.

### Homework 9 Overview

- Creating a new web GUI using React
  - Display a map and draw paths between two points on the map.
  - Works just like your React app in HW8 but you get to design it!
  - Send requests to your Java server (new) to request building and path info.
- Creating a Java server as part of your previous HW5-7 code
  - Receives requests from the React app to calculate paths/send data.
  - Not much code to write here thanks to MVC.
    - Reuse your CampusMap class from HW7.

## The Campus Paths Stack

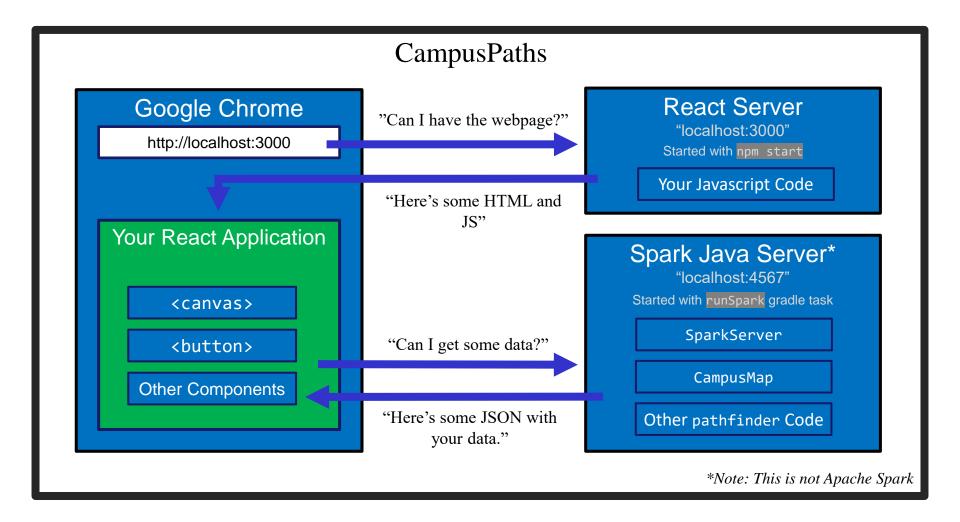

# Any Questions?

- Done:
  - HW9 Basic Overview
- Up Next:
  - JSON
  - Fetch

### **JSON**

- We have a whole application written in Java so far:
  - Reads CSV data, manages a Graph data structure, manages building information, does Dijkstra's algorithm.
- We're writing a whole application in Javascript:
  - React web app to create a GUI for your users to interact with.
- Even if we get them to communicate (discussed later), we need to make sure they "speak the same language".
  - Javascript and Java store data very differently.
- JSON = <u>JavaScript Object Notation</u>
  - Can convert JS Object → String, and String → JS Object
  - Bonus: Strings are easy to send inside server requests/responses.

### JSON ↔ JS

#### Javascript Object

```
let schoolInfo = {
  name: "U of Washington",
  location: "Seattle",
  founded: 1861,
  mascot: "Dubs II",
  isRainy: true,
  website: "www.uw.edu",
  colors: ["Purple","Gold"]
}
```

### JSON String

```
{"name":"U of
Washington","location":"Seattle","foun
ded":1861,"mascot":"Dubs
II","isRainy":true,"website":"www.uw.e
du","colors":["Purple","Gold"]}
```

- Can convert between the two easily (we'll see how later)
- This means: if the server sent back a JSON String, it'd be easy to use the data inside of it – just turn it into a JS Object and read the fields out of the object.

### JSON ↔ JS

#### Java Object

### JSON String

```
{"name":"U of
Washington","location":"Seattle","foun
ded":1861,"mascot":"Dubs
II","isRainy":true,"website":"www.uw.e
du","colors":["Purple","Gold"]}
```

- Use Gson (a library from Google) to convert between them.
  - Tricky (but possible) to go from JSON String to Java Object, but we don't need that for this assignment.

```
Gson gson = new Gson();
SchoolInfo sInfo = new SchoolInfo();
String json = gson.toJson(sInfo);
```

## JSON – Key Ideas

- Use Gson to turn Java objects containing the data into JSON before we send it back.
  - The Java objects don't have to be simple, like in the example, Gson can handle complicated structures.
- Easy to turn a JSON string into a Javascript object so we can use the data (node-fetch can help us with that).

# Any Questions?

- Done:
  - HW9 Basic Overview
  - JSON
- Up Next:
  - Fetch

### **Fetch**

- Used by JS to send requests to servers to ask for info.
  - alternative to XmlHttpRequest
- Uses Promises:
  - Promises capture the idea of "it'll be finished later."
  - Asking a server for a response can be slow, so Promises allow the browser to keep working instead of stopping to wait.
  - Getting the data out is a little more complicated.
- Can use async/await syntax to deal with promises.

# Creating a Request

- Recall from lecture:
  - When you type a URL into your browser, it makes a GET request to that URL, the response to that request is the website itself (HTML, JS, etc..).
    - A "GET" request says "Hey server, can I get some info about ?"
  - We're going to make a request from inside Javascript to ask for data about paths on campus.
  - There are other kinds of requests, but we're just using GET.
     (It's the default for fetch).
- Each "place" that a request can be sent is called an "endpoint."
  - Your Java server will provide multiple endpoints one for each kind of request that your React app might want to make.
    - Find a path, get building info, etc...

### Fetch Demo

Let's see how a request is handled in action.

# Creating a Request

Server Address: http://localhost:4567

- Basic request with no extra data: "http://localhost:4567/getSomeData"
  - A request to the "/getSomeData" endpoint in the server at "localhost:4567"
  - "localhost" just means "on this same computer"
  - ":4567" specifies a port number every computer has multiple ports so multiple things can be running at a given time.
- Sending extra information in a request is done with a query string:
  - Add a "?", then a list of "key=value" pairs. Each pair is separated by "&".
  - Query string might look like: "?start=CSE&end=KNE"
- Complete request looks like:

```
http://localhost:4567/findPath?start=CSE&end=KNE
```

- Sends a "/findPath" request to the server at "localhost:4567", and includes two pieces of extra information, named "start" and "end".
- You don't need to name your endpoints or query string parameters anything specific, the above is just an example.

# Sending the Request

let responsePromise = fetch("http://localhost:4567/findPath?start=CSE&end=KNE");

- The URL you pass to fetch() can include a query string if you need to send extra data.
- responsePromise is a Promise object
  - Once the Promise "resolves," it'll hold whatever is sent back from the server.
- How do we get the data out of the Promise?
  - We can await the promise's resolution.
  - await tells the browser that it can pause the currently-executing function and go do other things. Once the promise resolves, it'll resume where we left off.
  - Prevents the browser from freezing while the request is happening

## Getting Useful Data

"This function is pause-able" async sendRequest() { let responsePromise = fetch("..."); Will eventually let response = await responsePromise; resolve to an let parsingPromise = response.json(); actual JS object let parsedObject = await parsingPromise; based on the this.setState({ JSON string. importantData: parsedObject }); Once we have the data, store it in a useful place.

# **Error Checking**

Every response has a 'status code' (404 = Not Found). This checks for 200 = OK

On a complete failure (i.e. server isn't running) an error is thrown.

```
async sendRequest() {
    try {
       let response = await fetch("...");
       if (!response.ok) {
            alert("Error!");
            return;
       let parsed = await response.json();
       this.setState({
            importantData: parsed
       });
   } catch (e) {
       alert("Error!");
```

# Things to Know

- Can only use the await keyword inside a function declared with the async keyword.
  - async keyword means that a function can be "paused" while await-ing
- async functions automatically return a Promise that (will eventually) contain(s) their return value.
  - This means that if you need a return value from the function you declared as async, you'll need to await the function call.
  - But that means that the caller also needs to be async.
  - Therefore: generally best to not have useful return values from async functions (in 331, there are lots of use cases outside of this course, but can get complicated fast).
  - Instead of returning, consider calling setState to store the result and trigger an update.

# More Things to Know

- Error checking is important.
  - If you forget, the error most likely will disappear without actually causing your program to explode.
  - This is BAD! Silent errors can cause tricky bugs.
  - Happens because errors don't bubble outside of promises, and the async function you're inside is effectively "inside" a promise.
  - Means that if you don't catch an exception, it'll just disappear as soon as your function ends.

# Any Questions?

- Done:
  - HW9 Basic Overview
  - JSON
  - Fetch

### Wrap-Up

- Don't forget:
  - HW8 due today (Thur. 5/27 @ 11:00pm)
  - HW9 due a week later (Fri. 6/4 @ 11:00pm)
- Use your resources!
  - Office Hours
  - Links from HW specs
  - React Tips & Tricks Handout (See "Resources" page on web)
  - Other students (remember academic honesty policies: can't share/show/copy code, but discussion is great!)
  - Google (carefully, always fully understand code you use)